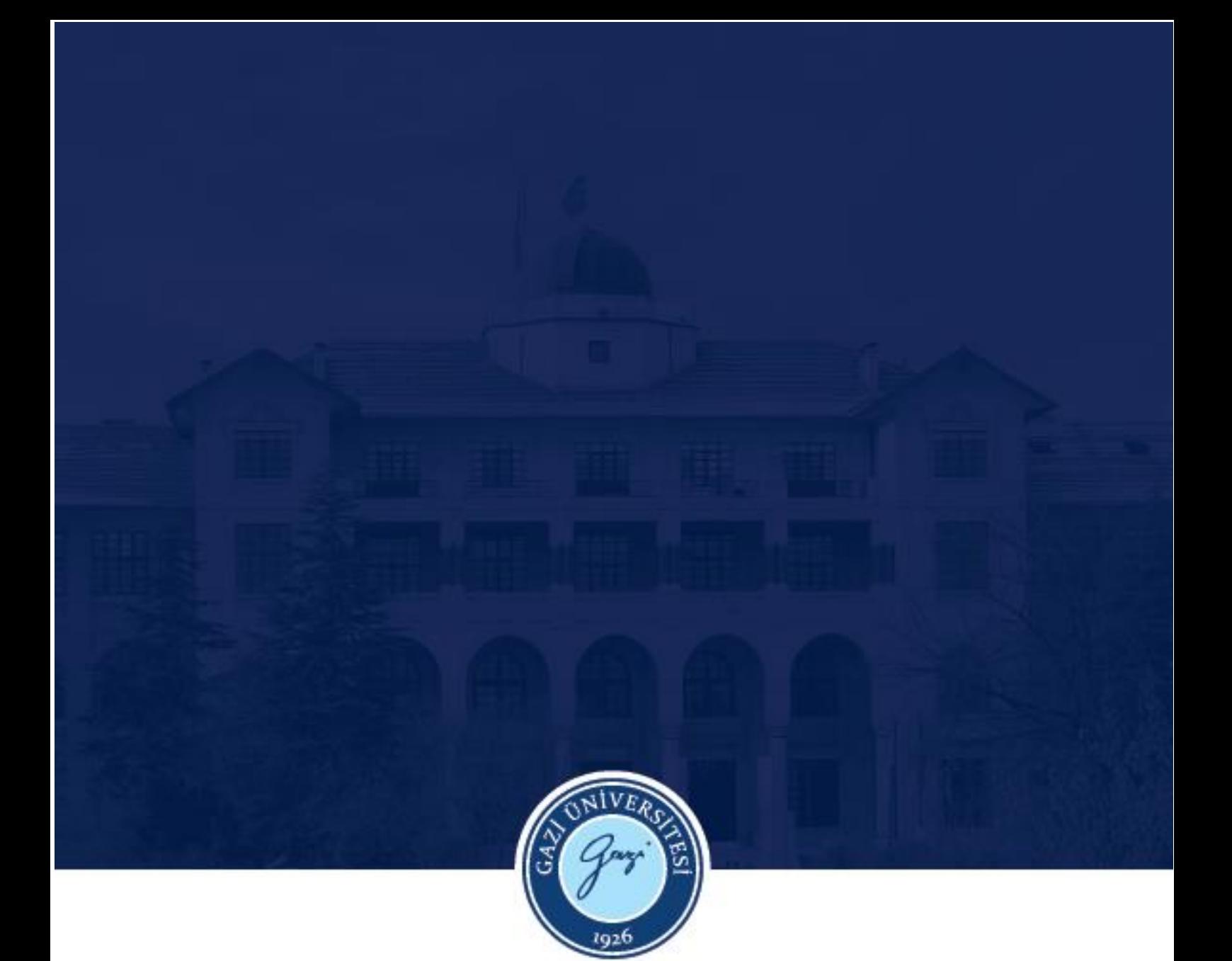

# **TÜRKÇE EĞİTİMİ ANA BİLİM DALI DERS KAYIT KILAVUZU (LİSANS)**

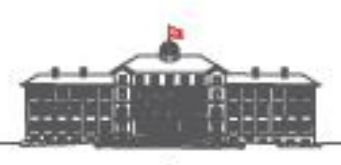

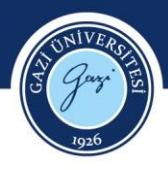

### **2023-2024 BAHAR YARIYILINDA DERS KAYDI YAPACAK LİSANS ÖĞRENCİLERİMİZİN DİKKAT ETMESİ GEREKEN HUSUSLAR**

**21 Şubat 2024** tarihinde ders kayıt sistemi öğrencilerimize açılacak ve **26 Şubat 2024** tarihine kadar ders kayıt işlemleri yapılabilecektir. Öğrenim sürelerini aşan öğrencilerimiz ile ikinci öğretim öğrencilerimiz, katkı payı veya öğrenim ücretlerini yatırdıktan sonra kayıt yapabilecektir. Bütün öğrencilerimizin bu tarihler arasında ders kayıtlarını tamamlaması gerekmektedir.

Öğrencilerin ders kaydında iki önemli süreç bulunmaktadır.

- 1. Alacakları dersleri seçip kaydolma
- 2. Yapılan ders kaydını kesinleştirme

**Önemli Not: Öğrencilerin sadece ders seçmesi kayıt için yeterli değildir. Eğer öğrenci ders kaydını kesinleştirmezse danışmanı da onay verememektedir. Bu sebeple mutlak suretle ders kaydını kesinleştirme işlemi yapılmalıdır.**

**Öğrencilerin sadece dersleri seçip kaydol butonuna basması ders kaydının geçerli olması için yeterli değildir. Derslere kaydolduktan sonra mutlaka kesinleştirme (onay) de yapılmalıdır. Eğer öğrenci ders kaydını kesinleştirmezse danışmanı da kayıt onayı verememektedir. Bundan dolayı öğrenci tarafından ders kesinleştirme işlemi mutlak suretle yapılmalıdır.**

**Alan derslerinizin seçimini tamamladıktan sonra GK ve MB kodlu derslerinizi seçebilmek için Müfredat/Bölüm Dışı Dersler sekmesini tıklamayı unutmayınız. (Bazı eğitim dersleri Ana Bilim Dalımızca açılabilmektedir. Sayfamızda yayınlanan ders programına bakarak bu dersleri sekme değiştirmeden, alan dersleri kısmından, kendi şubenizle seçebilirsiniz.)**

1

**2 – 3 ve 4. sınıftaki öğrencilerimizin Genel Kültür Seçmeli dersi olarak Türk Kültür Coğrafyası ve Medya Okuryazarlığı derslerini seçmemeleri gerekmektedir. Daha önce seçmeleri durumunda, mezuniyet için yeniden başka bir Genel Kültür Seçmeli dersi almaları gerekmektedir.** 

**Tüm öğrencilerimiz, ders seçiminin ardından, seçtikleri derslerin gereken Akts'yi karşıladığını, sonradan Akts eksikliği nedeniyle mezun olmada sıkıntı yaşamamaları adına, kontrol etmelidir. Bu kontrolü öğrencilerimiz "müfredat durumu" kısmından, solda dersin Akts'si ve sağda aldıkları dersin Akts'sini karşılaştırarak yapabilirler.**

Danışman Onayları **27-28 Şubat 2024** tarihlerinde yapılacaktır.

Şimdi lütfen eğitime devam ettiğiniz sınıf düzeyiyle ilgili açıklamaları okuyunuz.

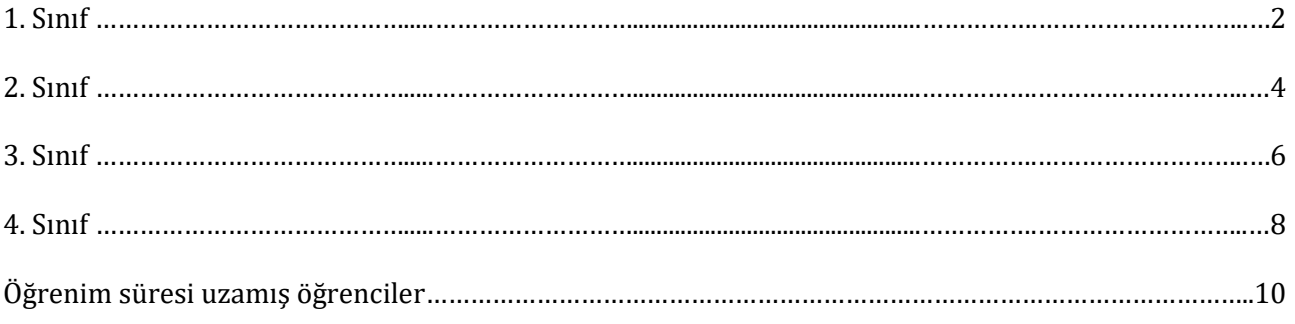

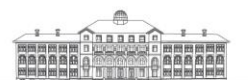

Gazi Üniversitesi Rektörlüğü 06500 Teknikokullar / Ankara / TURKEY T+90312 2022000 • F+90312 2213202

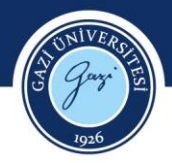

## **BİRİNCİ SINIF**

Birinci sınıf öğrencilerimiz bu dönem 3 alan dersi, 4 genel kültür dersi ve 2 meslek bilgisi dersi olmak üzere toplam 9 ders alacaklardır. Bu dersler, derslerin kodları ve alan kodları Tablo 1'de verilmiştir.

#### **Tablo 1**

*Türkçe Öğretmenliği Programı İkinci Yarıyıl Dersleri*

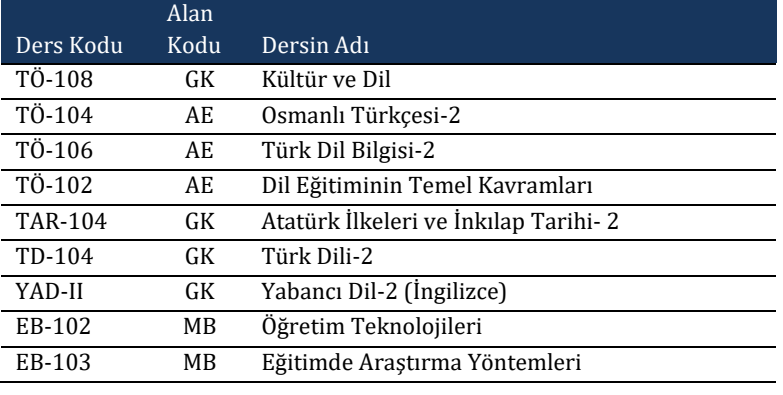

- 1. Ders kaydı yapmaya başlamadan önce Türkçe Eğitimi Ana Bilim Dalının web sayfasından (http://gef-turkceegitimi.gazi.edu.tr/) 2023-2024 Bahar Dönemi Lisans Ders Programını ve Gazi Eğitim Fakültesinin web sayfasından (http://gef.gazi.edu.tr/) 2023-2024 Bahar Dönemi Fakülte Ortak Dersleri Programını kontrol ediniz.
- 2. Sisteme giriş yapıp ders kayıt ekranını açınız. Ders kayıt ekranına geçildiğinde, karşınıza Ana Bilim Dalımızca açılan derslerin yer aldığı ders listesi çıkacaktır.

Bu sayfadaki alan derslerine okumakta olduğunuz şubeyi de dikkate alarak kaydolunuz.

3. Alan derslerinizin seçimini tamamladıktan sonra (alan dersleriyle birlikte açılmamışlarsa) GK ve MB kodlu derslerinizi seçebilmek için **Müfredat/Bölüm Dışı Dersler** (Şekil 1) sekmesini tıklayınız.

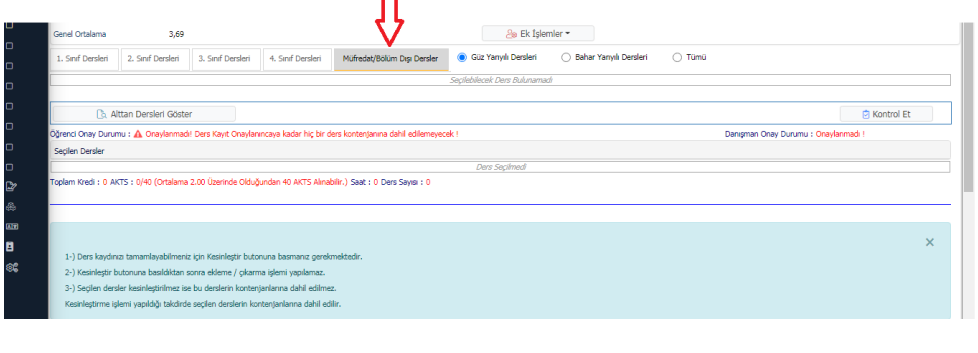

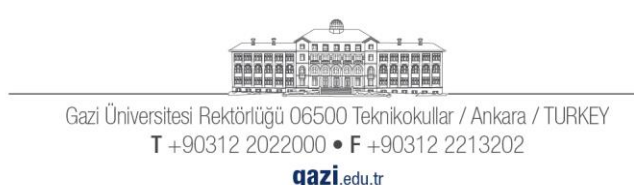

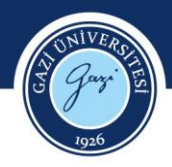

**Şekil 1:** Ders kayıt ekranı

4. Açılan ekranda (Şekil 2) sırasıyla (1) Birim kısmından "**Gazi Eğitim Fakültesi**" seçilmeli (2) Program kısmından "**Fakülte Ortak Dersleri**" seçilmeli (3) "Ara/Bul" butonu tıklanmalı (4) Fakülte Ortak Programının dersleri geldikten sonra "Tüm Dersleri Listele" butonu tıklanmalıdır.

|                  | Ders Kayıt-> Öğrenci Dersler                                        |                                                                                                    | $\bullet$ $\bullet$ $\bullet$ $\bullet$ |                      |
|------------------|---------------------------------------------------------------------|----------------------------------------------------------------------------------------------------|-----------------------------------------|----------------------|
|                  | Öğrenci No / Adı Sovadı<br>Fakülte - Program / Sınıfı               | Müfredattan Secilen Dersin Kodu: / Tipi: Secmeli                                                                                                    |                                         | 0.00 TL<br>140,00 TL |
|                  | Kavıt Tarihi / Nedeni                                               | Ders secimine devam etmek için <b>Litfen ma</b> fredattan seçtiğiniz derse uygun aşağıda listesi olan Aktif Dönemde Açılmı olan bar ders seçiniz.                         |                                         | 140,00 TL            |
|                  | Bağlı Olunan Müfredat                                               | 1.)Bu ekranda bölümünüz tarifini an tanımlanan ders kayıt kuralları işletilmektedir. Kurallar ile ilgili yaşadığın yakılma ble kayıldım yakımı bümünüze bildiriniz        | $\times$                                | 140,00 TL            |
| 畐                | Öğrenim Süre Durum                                                  | 2.)Bu ekranda sadece bölüm inüz tarafı dan aktif dönemde açılan dersler listelenmektedir. Seçmek istediğiniz da salaşı istedi görünmüyorsa, lütfen bölümünüze bildiriniz. |                                         |                      |
| பி               | Genel Ortalama                                                      |                                                                                                    |                                         |                      |
| $\Box$           | 1. Sinif Dersleri<br>2. Sinif Ders                                  | <b>GAZİ EĞİTİM FAKÜLTESİ</b><br>Fakülte Ortak Dersleri<br>Birim<br>$-$ Program                                                                                            | Ek İslemler -                           |                      |
| $\Box$           |                                                                     | Öğretim Elemanı<br>Ders/Adı                                                                                                    | Q Ara/Bul                               |                      |
| $\Box$           |                                                                     | Sube Ders Kod Ders Adı<br>Z/S T+U Krd AKTS Öğretim Elemanı                                                                                                    | Snf Açma Nedeni<br><b>Grup Kod</b>      |                      |
|                  |                                                                     | 2 TREÖ305 DİL BİLİM /Persembe 10:30,Persembe 11:30]                                                                                                    | 3 Dönemsel                              |                      |
| $\Box$           | <b>B</b> Alttan Dersleri                                            | s FFI<br>2 Gizleniyor<br>$\overline{2}$                                                                                                    |                                         | <b>C</b> Kontrol Et  |
| $\Box$           | Öğrenci Onav Durumu : Onavla                                        | 旧田<br>2 TREÖ303 OKUMA EĞİTİMİ /Persembe 13:30, Persembe 14:30, Persembe 15:30]<br>Gizlenivor                                                                              | 3 Dönemsel                              | nmadı I              |
| $\Box$           | Secilen Dersler                                                     | 田<br>2 TREÖ101 EDEBİYAT BİLGİ VE KURAMLARI - I [Cuma 10:30, Cuma 11:30]<br>Gizlenivor<br>3.                                                                               | 1 Dönemsel                              |                      |
| $\Box$           | Toplam Kredi: 0 AKTS: 0/40 (Ort                                     | Æ<br>TREÖ101 EDEBİYAT BİLGİ VE KURAMLARI - I /Pazartesi 08:30, Pazartesi 09:30]<br>Gizlenivor                                                                             | 1 Dönemsel                              |                      |
| $\Box$           |                                                                     | 田<br>1 TREÖ105 OSMANLI TÜRKÇESİ - I / Pazartesi 10:30, Pazartesi 11:30]<br>$\mathbf{3}$<br>Gizlenivor                                                                     | 1 Dönemsel                              |                      |
| $\triangleright$ |                                                                     |                                                                                                    |                                         |                      |
| 矗                |                                                                     | 田<br>TREÖ107 TÜRK DİL BİLGİSİ - I / Carşamba 10:30, Carşamba 11:30]<br>Gizleniyor                                                                                         | 1 Dönemsel                              |                      |
|                  |                                                                     | 田<br>2 TREÖ201 TÜRKCE ÖĞRENME VE ÖĞRETİM YAKLASIMLARI (Salı 13:30, Salı 14:30]<br>Gizlenivor                                                                              | 2 Dönemsel                              |                      |
| <b>AIR</b>       | 1-) Ders kaydınızı tamamlayabi<br>2-) Kesinleştir butonuna basıldıl | 田<br>TREÖ201 TÜRKCE ÖĞRENME VE ÖĞRETİM YAKLASIMLARI / Salı 15:30.Salı 16:307<br>Gizlenivor                                                                                | 2 Dönemsel                              |                      |
| 目                | 3-) Secilen dersler kesinlestirilm                                  | $\blacksquare$<br>1 TREÖ203 TÜRK HALK EDEBİYATI-1 /Carşamba 08:30, Carşamba 09:30]<br>$Z = 2$<br>$\overline{2}$<br>3 Gizlenivor                                           | 2 Dönemsel                              |                      |
| ඥ                | Kesinleştirme işlemi yapıldığı tak                                  |                                                                                                    |                                         |                      |
|                  |                                                                     | Önemli Uyarı ! En fazla 9 adet ders listelenir. Seçmek istediğiniz ders listede mevcut değilse,                                                                           |                                         |                      |
|                  |                                                                     | Ders Kodu, Ders Adı veya Öğretim Elemanı Ad Soyad arama kriterlerini kullanarak arama yapabilirsiniz                                                                      | ⊕ Tüm Dersleri Listele                  |                      |
|                  | Z: Zorunlu S: Secmeli                                               |                                                                                                    |                                         |                      |

**Şekil 2:** Müfredat/bölüm dışı ders seçme ekranı

Derslerin şubelerini seçerken Ana Bilim Dalı Ders Programı ve Fakülte Ortak Dersler programını inceleyip seçtiğiniz derslerin gün ve saatlerinde çakışma olmamasına dikkat ediniz. Diğer derslerde, bulunduğunuz şubeyi seçmelisiniz.

3

**NOT:** Bu dönem alacağınız MB ve GK alan koduna sahip dersler seçmeli ders değildir. Dolayısıyla bu derslerin her birini almak zorundasınız.

5. Ders seçimleri bittikten sonra ders kaydınızı kesinleştiriniz.

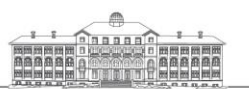

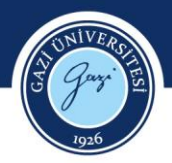

# **İKİNCİ SINIF**

İkinci sınıf öğrencilerimiz bu dönem 7 alan dersi, 1 meslek bilgisi dersi, 1 meslek bilgisi seçmeli dersi ve 1 genel kültür seçmeli dersi olmak üzere toplam 10 ders alacaklardır. Bu dersler, derslerin kodları ve alan kodları Tablo 2'de verilmiştir.

### **Tablo 2**

*Türkçe Öğretmenliği Programı Dördüncü Yarıyıl Dersleri*

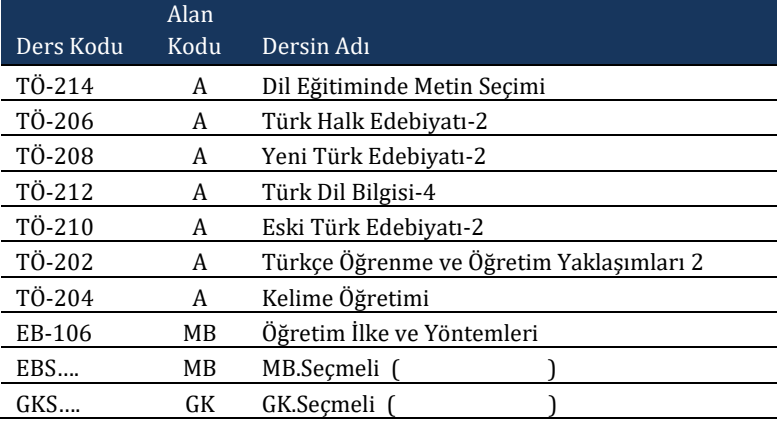

1. Ders kaydı yapmaya başlamadan önce Türkçe Eğitimi Ana Bilim Dalının web sayfasından (http://gef-turkceegitimi.gazi.edu.tr/) 2023-2024 Bahar Dönemi Lisans Ders Programını ve Gazi Eğitim Fakültesinin web sayfasından (http://gef.gazi.edu.tr/) 2023-2024 Bahar Dönemi Fakülte Ortak Dersleri Programını kontrol ediniz.

4

2. Sisteme giriş yapıp ders kayıt ekranını açınız. Ders kayıt ekranına geçildiğinde, karşınıza Ana Bilim Dalımızca açılan derslerin yer aldığı ders listesi çıkacaktır.

Bu sayfadaki alan derslerine okumakta olduğunuz şubeyi de dikkate alarak kaydolunuz.

- 3. Alan derslerinizin seçimini tamamladıktan sonra (alan dersleriyle birlikte açılmamışlarsa) GK ve MB kodlu derslerinizi seçebilmek için **Müfredat/Bölüm Dışı Dersler** (Şekil 1: Ders kayıt ekranı; bkz. syf. 2) sekmesini tıklayınız.
- 4. Açılan ekranda (Şekil 2: Müfredat/bölüm dışı ders seçme ekranı; bkz. syf 3) sırasıyla (1) Birim kısmından "**Gazi Eğitim Fakültesi**" seçilmeli (2) Program kısmından "**Fakülte Ortak Dersleri**" seçilmeli (3) "Ara/Bul" butonu tıklanmalı (4) Fakülte Ortak Programının dersleri geldikten sonra "Tüm Dersleri Listele" butonu tıklanmalıdır.

Açılan ders listesinden Tablo 2'de verilen alan kodu GK olan derslerin istediğiniz şubelerine kayıt yaptırınız. Derslerin şubelerini seçerken Ana Bilim Dalı Ders Programı ve Fakülte Ortak

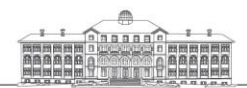

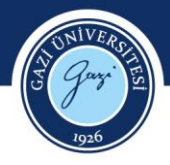

Dersler programını inceleyip seçtiğiniz derslerin gün ve saatlerinde çakışma olmamasına dikkat ediniz.

**NOT:** Bu dönem alacağınız MB Seçmeli ve GK Seçmeli dersleri dışındaki MB alan koduna sahip dersler seçmeli ders değildir. Dolayısıyla bu derslerin her birini almak zorundasınız.

MB Seçmeli ve GK Seçmeli derslerinde açılan dersler arasından dilediğiniz bir dersin dilediğiniz bir şubesini seçip kaydolabilirsiniz.

- 5. Alttan aldığınız dersleri sistemin otomatik yüklememe olasılığını göz önünde bulundurarak hangi dersleri almanız gerektiğini transkriptinizden kontrol edip öncelikli olarak alttan almanız gereken dersleri seçiniz. Alttan ders alırken aldığınız dersin ismine ve koduna dikkat ediniz.
- 6. Üstten ders almak isteyen öğrencilerimiz, Gazi Üniversitesi Önlisans ve Lisans Eğitim-Öğretim ve Sınav Yönetmeliği'nin 10. maddesinin 9. fıkrasında belirtilen *"Öğrenci, ancak danışmanının olumlu görüşüyle, üst yarıyıllardan ders alabilir. Bunun için, öğrencinin; önceki yarıyıllardan başarısız dersi olmaması ve ağırlıklı genel not ortalamasının (AGNO) 3,00 veya üstünde olması şarttır."* koşulunu sağlamak kaydıyla üstten ders alabilir. Bu süreçte muhakkak danışmanınızdan onay almanız gerekmektedir.

5

7. Ders seçimleri bittikten sonra ders kaydınızı kesinleştiriniz.

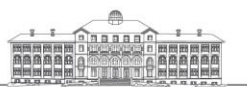

Gazi Üniversitesi Rektörlüğü 06500 Teknikokullar / Ankara / TURKEY T+90312 2022000 • F+90312 2213202

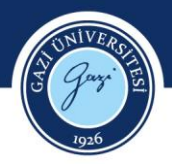

# **ÜÇÜNCÜ SINIF**

Üçüncü sınıf öğrencilerimiz bu dönem 5 alan dersi, 1 alan seçmeli dersi, 1 meslek bilgisi dersi, 1 meslek bilgisi seçmeli dersi ve 1 genel kültür seçmeli dersi olmak üzere toplam 9 ders alacaklardır. Bu dersler, derslerin kodları ve alan kodları Tablo 3'te verilmiştir.

#### **Tablo 3**

*Türkçe Öğretmenliği Programı Altıncı Yarıyıl Dersleri*

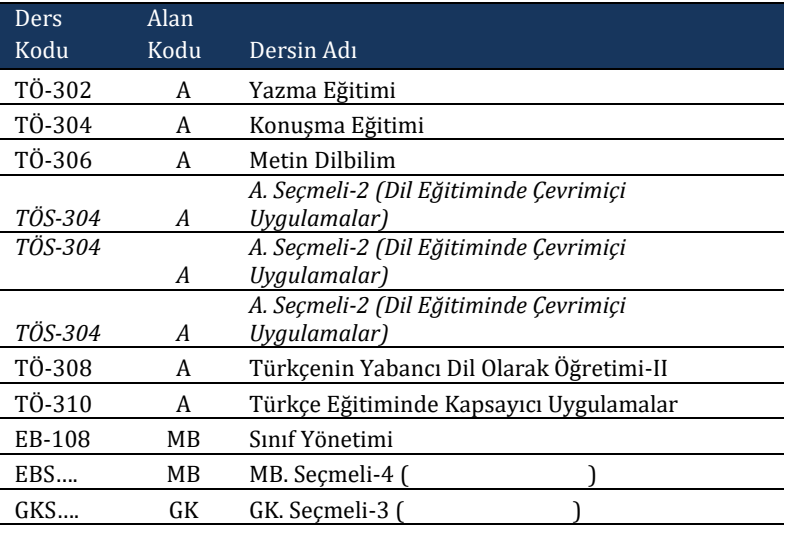

- 1. Ders kaydı yapmaya başlamadan önce Türkçe Eğitimi Ana Bilim Dalının web sayfasından (http://gef-turkceegitimi.gazi.edu.tr/) 2023-2024 Bahar Dönemi Lisans Ders Programını ve Gazi Eğitim Fakültesinin web sayfasından (http://gef.gazi.edu.tr/) 2023-2024 Bahar Dönemi Fakülte Ortak Dersleri Programını kontrol ediniz.
- 2. Sisteme giriş yapıp ders kayıt ekranını açınız. Ders kayıt ekranına geçildiğinde, karşınıza Ana Bilim Dalımızca açılan derslerin yer aldığı ders listesi çıkacaktır.

Bu sayfadaki alan derslerine okumakta olduğunuz şubeyi de dikkate alarak kaydolunuz.

- 3. Alan derslerinizin seçimini tamamladıktan sonra (alan dersleriyle birlikte açılmadılarsa) GK ve MB kodlu derslerinizi seçebilmek için **Müfredat/Bölüm Dışı Dersler** (Şekil 1: Ders kayıt ekranı; bkz. syf. 2) sekmesini tıklayınız.
- 4. Açılan ekranda (Şekil 2: Müfredat/bölüm dışı ders seçme ekranı; bkz. syf 3) sırasıyla (1) Birim kısmından "**Gazi Eğitim Fakültesi**" seçilmeli (2) Program kısmından "**Fakülte Ortak Dersleri**" seçilmeli (3) "Ara/Bul" butonu tıklanmalı (4) Fakülte Ortak Programının dersleri geldikten sonra "Tüm Dersleri Listele" butonu tıklanmalıdır.

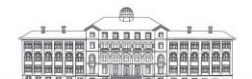

Gazi Üniversitesi Rektörlüğü 06500 Teknikokullar / Ankara / TURKEY T+90312 2022000 • F+90312 2213202 **gazi**.edu.tr

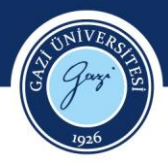

**NOT:** Bu dönem alacağınız MB Seçmeli 4 ve GK Seçmeli 3 dersleri dışındaki MB alan koduna sahip dersler seçmeli ders değildir. Dolayısıyla bu derslerin her birini almak zorundasınız.

MB Seçmeli 4 ve GK Seçmeli 3 derslerinde açılan dersler arasından dilediğiniz bir dersin dilediğiniz bir şubesini seçip kaydolabilirsiniz.

- 5. Alttan aldığınız dersleri sistemin otomatik yüklememe olasılığını göz önünde bulundurarak hangi dersleri almanız gerektiğini transkriptinizden kontrol edip bu dersleri öncelikli olarak seçmeyi unutmayınız. Alttan ders alırken aldığınız dersin ismine ve koduna dikkat ediniz.
- 6. Üstten ders almak isteyen öğrencilerimiz, Gazi Üniversitesi Önlisans ve Lisans Eğitim-Öğretim ve Sınav Yönetmeliği'nin 10. maddesinin 9. fıkrasında belirtilen *"Öğrenci, ancak danışmanının olumlu görüşüyle, üst yarıyıllardan ders alabilir. Bunun için, öğrencinin; önceki yarıyıllardan başarısız dersi olmaması ve ağırlıklı genel not ortalamasının (AGNO) 3,00 veya üstünde olması şarttır."* koşulunu sağlamak kaydıyla üstten ders alabilir. Bu süreçte muhakkak danışmanınızdan onay almanız gerekmektedir.

7

7. Ders seçimleri bittikten sonra ders kaydınızı kesinleştiriniz.

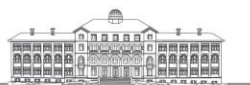

Gazi Üniversitesi Rektörlüğü 06500 Teknikokullar / Ankara / TURKEY T+90312 2022000 • F+90312 2213202

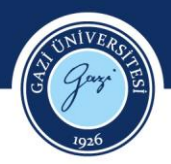

### **DÖRDÜNCÜ SINIF**

Dördüncü sınıf öğrencilerimiz bu dönem 2 alan dersi, 2 meslek bilgisi, 1 alan seçmeli, 1 meslek bilgisi seçmeli olmak üzere toplam 6 ders alacaklardır. Bu dersler, derslerin kodları ve alan kodları Tablo 4'te verilmiştir.

#### **Tablo 4**

*Türkçe Öğretmenliği Programı Sekizinci Yarıyıl Dersleri*

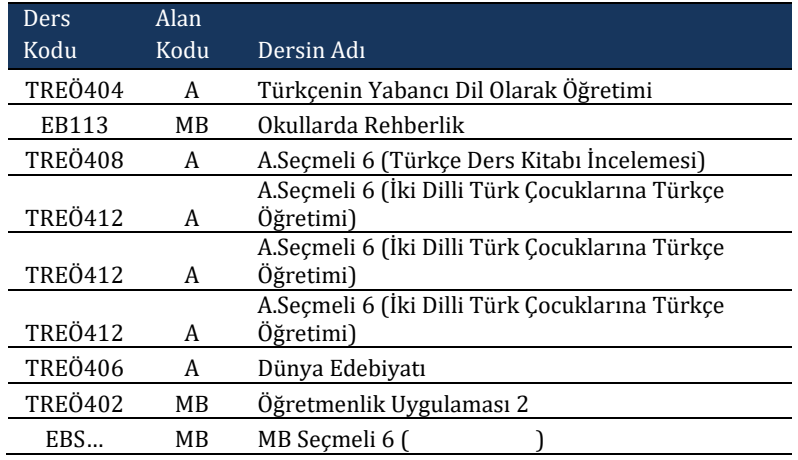

- 1. Ders kaydı yapmaya başlamadan önce Türkçe Eğitimi Ana Bilim Dalının web sayfasından (http://gef-turkceegitimi.gazi.edu.tr/) 2023-2024 Bahar Dönemi Lisans Ders Programını ve Gazi Eğitim Fakültesinin web sayfasından (http://gef.gazi.edu.tr/) 2023-2024 Bahar Dönemi Fakülte Ortak Dersleri Programını kontrol ediniz.
- 2. Sisteme giriş yapıp ders kayıt ekranını açınız. Ders kayıt ekranına geçildiğinde, karşınıza Ana Bilim Dalımızca açılan derslerin yer aldığı ders listesi çıkacaktır.

Bu sayfadaki derslerinize okumakta olduğunuz şubeyi de dikkate alarak kaydolunuz.

*A. Seçmeli 6 (İki Dilli Türk Çocuklarına Türkçe Öğretimi)* dersini seçmek isteyen öğrencilerimiz, bu dersi kendi şubelerinden seçmelidir. *A. Seçmeli 6 (Türkçe Ders Kitabı İncelemeleri)* dersini her şubeden öğrencilerimiz seçebilir.

- 3. Öğretmenlik Uygulaması 2 dersinde MEB ve Fakültemiz tarafından belirlenen mevzuata uygun olarak 12'şer kişilik kontenjanı olan şubeler açılmıştır. Dilediğiniz şubeye kaydolabilirsiniz.
- 4. Alan derslerinizin seçimini tamamladıktan sonra (bu sayfada göremediğiniz) GK ve MB kodlu derslerinizi seçebilmek için **Müfredat/Bölüm Dışı Dersler** (Şekil 1: Ders kayıt ekranı; bkz. syf. 2) sekmesini tıklayınız ve dersinizi seçiniz.

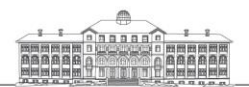

Gazi Üniversitesi Rektörlüğü 06500 Teknikokullar / Ankara / TURKEY T+90312 2022000 • F+90312 2213202 **gazi**.edu.tr

8

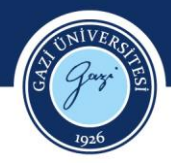

- 5. Alttan aldığınız dersleri sistemin otomatik yüklememe olasılığını göz önünde bulundurarak hangi dersleri almanız gerektiğini transkriptinizden kontrol edip bu dersleri öncelikli olarak seçmeyi unutmayınız. Alttan ders alırken aldığınız dersin ismine ve koduna dikkat ediniz.
- 6. Mezuniyet sürecinde sorun yaşamamak adına, aldığınız derslerin mezuniyet için gereken Akts'yi sağladığından emin olunuz. "Müfredat durumu" kısmından, mezuniyet için almanız gereken dersin Akts'si ile aldığınızın Akts'sini ve toplam Akts'nizi karşılaştırabilirsiniz.
- 7. Daha önce Genel Kültür Seçmeli dersi olarak Türk Kültür Coğrafyası ve Medya Okuryazarlığı derslerini seçmeniz durumunda, mezuniyet için yeniden başka bir Genel Kültür Seçmeli dersi almanız gerekmektedir.

9

8. Ders seçimleri bittikten sonra ders kaydınızı kesinleştiriniz.

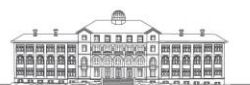

Gazi Üniversitesi Rektörlüğü 06500 Teknikokullar / Ankara / TURKEY T+90312 2022000 • F+90312 2213202

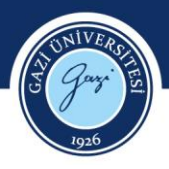

### **ÖĞRENİM SÜRESİ UZAMIŞ ÖĞRENCİLER**

- 1. Alttan aldığınız dersleri sistemin otomatik yüklememe olasılığını göz önünde bulundurarak hangi dersleri almanız gerektiğini transkriptinizden kontrol edip bu dersleri doğru bir şekilde seçmeyi unutmayınız.
- 2. Ders kaydı yapmaya başlamadan önce Türkçe Eğitimi Ana Bilim Dalının web sayfasından (http://gef-turkceegitimi.gazi.edu.tr/) 2023-2024 Bahar Dönemi Lisans Ders Programını ve Gazi Eğitim Fakültesinin web sayfasından (http://gef.gazi.edu.tr/) 2023-2024 Bahar Dönemi Fakülte Ortak Dersleri Programını kontrol ediniz.
- 3. Sisteme giriş yapıp ders kayıt ekranını açınız. Ders kayıt ekranına geçildiğinde, karşınıza Ana Bilim Dalımızca açılan derslerin yer aldığı ders listesi çıkacaktır.
- 4. Alttan dersleri eski müfredatta olan öğrencilerimiz için tabi oldukları eski programa ait dersler birer şube hâlinde açılmıştır. Alttan aldığınız dersleri bunlar arasından çakışma olmayacak biçimde seçip kayıt yaptırınız. Alttan aldıkları dersler, birebir aynı kodlarla yeni müfredatta bulunan öğrencilerimiz, programdaki yerlerine bakarak istedikleri şubelerden ders seçebilirler. Yeni programda derslerin isim ve kodlarının değişmesi nedeniyle, devam edecekleri dersler hakkında bilgi almak için öğrencilerimizin DERS SEÇİMİ SIRASINDA MUHAKKAK DANIŞMANLARINA ULAŞMALARI gerekmektedir.
- 5. Ders seçimleri bittikten sonra ders kaydınızı kesinleştiriniz.

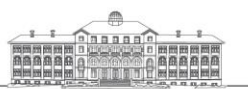

10